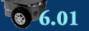

Solution Quiz for Week Solution Preferences Solution Reports

Problem Wk.1.2: Nano Quiz

## Due date: 2/3, 9:50am

Do all parts of this problem and then click Submit. There is only one Submit button, you should only do that when you are finished with all the parts of the problem.

There is a limited checking budget for this problem (20 checks).

Do not try to start another log in, you will lose what you typed.

You have 15 minutes. You must click submit before:

2/3, 9:50am

## Part 1: Transcript

Below is a transcript of a session with the Python shell. This means that we are doing each of the statements in sequence, so for example, previous definitions and assignments are still in effect.

Provide the value of the expressions being evaluated and the type of the resulting value.

- If evaluating an expression would cause an error, select noneType and write error in the box.
- If the value of an expression is a procedure or class, select the appropriate type and also write the name of the procedure or class in the box, as appropriate.
- If the value is an instance, write the Class name in the box. (Note that this is a little different from instructions in some earlier problems.)

We encourage you to draw a diagram of the instances and their attribute values and update it as you work your way through the transcript.

```
1. >>> class Animal:
        isDog = False
        def __init__(self, name, age):
          self.name = name
          self.age = age
        def birthday(self):
          self.age = self.age + 1
        def inDogYears(self):
           if not self.isDog:
             return self.age * 7
           else:
             return self.age
  >>> Animal
  ----
          t t
2. >>> snuffy = Animal('Aloysius Snuffleupagus', 25)
  >>> garfield = Animal('Garfield', 32)
  >>> george = Animal('Curious George', 70)
  >>> snoopy = Animal('Snoopy', 60)
```

```
>>> garfield.birthday
```

|    | \$                                                                                                    |
|----|----------------------------------------------------------------------------------------------------|
| 3. | <pre>&gt;&gt;&gt; snoopy.inDogYears()</pre>                                                                      |
|    | <b>\$</b>                                                                                                    |
| 4. | <pre>&gt;&gt;&gt; snoopy.birthday() &gt;&gt;&gt; snoopy.inDogYears()</pre>                                       |
|    | ( \$)                                                                                                    |
| 5. | <pre>&gt;&gt;&gt; snoopy.isDog = True &gt;&gt;&gt; snoopy.inDogYears()</pre>                                     |
|    |                                                                                                    |
|    | ( <b>\$</b> )                                                                                                    |
| 6. | <pre>&gt;&gt;&gt; snuffy.isDog = False &gt;&gt;&gt; Animal.isDog = True &gt;&gt;&gt; snuffy.inDogYears()</pre>   |
| 6. | <pre>&gt;&gt;&gt; snuffy.isDog = False &gt;&gt;&gt; Animal.isDog = True</pre>                                    |
|    | <pre>&gt;&gt;&gt; snuffy.isDog = False &gt;&gt;&gt; Animal.isDog = True &gt;&gt;&gt; snuffy.inDogYears()</pre>   |
|    | <pre>&gt;&gt;&gt; snuffy.isDog = False &gt;&gt;&gt; Animal.isDog = True &gt;&gt;&gt; snuffy.inDogYears() +</pre> |

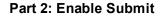

Current time is: 3/1/2011, 9:13pm

Click Submit before: end of clas

The Check button will update the current time.

## Type the word Done below

## and click Submit.

If this problem is submitted past the due time, this subproblem will be marked incorrect.

Check

This is a multi-part problem, each part has its own Save and Check buttons but there is ONLY ONE Submit button for the WHOLE problem. Finish working on all the parts before you click on Submit.

When you are finished with the problem... (Submit)

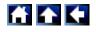

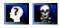

MIT OpenCourseWare http://ocw.mit.edu

6.01SC Introduction to Electrical Engineering and Computer Science Spring 2011

For information about citing these materials or our Terms of Use, visit: http://ocw.mit.edu/terms.